## Liberação de versões

## **Confira a seleção de novidades e melhorias que separamos para você**

**NOVO** 

## **CRM / Faturamento**

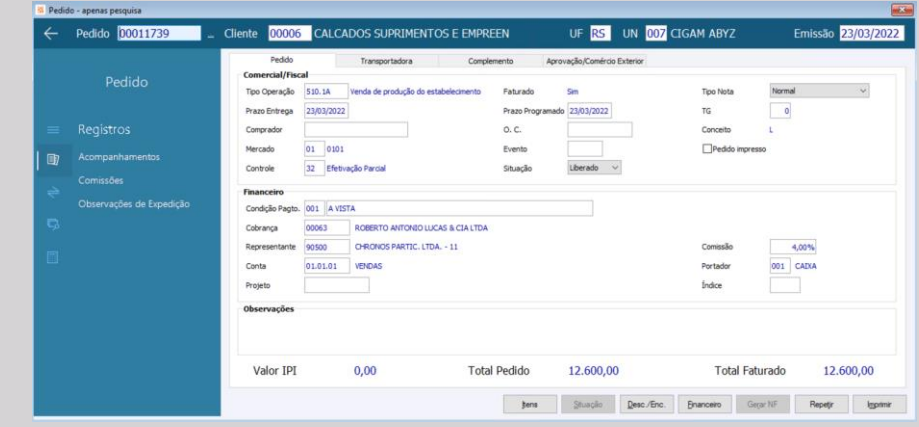

## **NOV**

#### **Nova tela do Pedido**

#### **Faturamento/Pedidos**

A facilidade de uso é fator primordial em um sistema, assim, buscando a modernização e prezando pela melhor experiência do usuário, a tela principal do pedido foi remodelada no CIGAM, com isso, o usuário ganha uma tela mais organizada e mais fácil de usar.

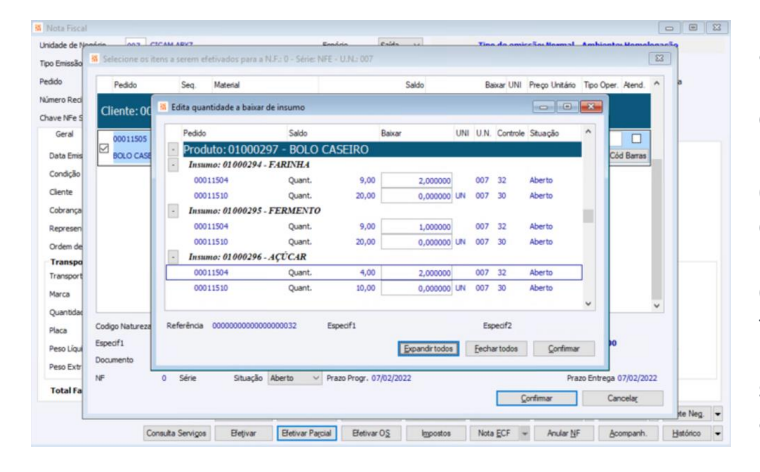

#### **Retorno de Beneficiamento com base na Engenharia**

#### **Faturamento/Pedidos**

A movimentação de venda e/ou transferência de um bem patrimonial realizada através de uma nota fiscal de saída, agora possui reflexo direto no módulo Patrimônio. Isso significa que, ao emitir uma nota fiscal cujo item seja um Bem Patrimonial, no momento da confirmação da NF-e, será realizada sua baixa ou transferência diretamente no módulo Patrimônio, conforme parametrizações do sistema.

O processo de prestação de serviço de beneficiamento consiste em beneficiar (montar, pintar, dobrar, etc.) um produto produzido por outra empresa e cobrar um valor pela prestação desse serviço. Legalmente, o beneficiador precisa emitir a nota fiscal da venda do serviço prestado e, também, uma nota de retorno simbólico da matéria-prima recebida para prestar o serviço. Durante a efetivação dessa nota de venda, o CIGAM, automaticamente, com base na engenharia e nas entradas da matéria prima, busca e sugere os insumos a serem retornados. Agora, a quantidade da matéria prima que será retornada simbolicamente pode ser alterada pelo usuário, quando necessário, nos casos em que ocorra otimização ou perda na produção, as quais não estavam sendo consideras na engenharia. A edição da quantidade a ser retornada é possível mediante parametrização/configuração do CIGAM.

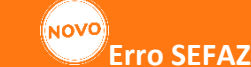

**Faturamento/Pedidos** Questões técnicas alheias ao CIGAM, por vezes, geram divergência de status da NFe entre a base CIGAM e Secretaria da Fazenda (SEFAZ) em função de algum impeditivo na comunicação entre os sistemas. Como, tecnicamente, é quase inviável evitar que tais divergências ocorram, no CIGAM, foram incrementadas novas regras na comunicação da NFe com a Sefaz. Com isso, caso a SEFAZ não retorne o devido Evento (Confirmação, Cancelamento, etc.) o CIGAM realizará, automaticamente, até três tentativas para obter o devido retorno. Não obtendo o retorno desejado nessas três tentativas, o CIGAM fará um registro (marca) na nota fiscal, indicando que ela está com alguma divergência. Esse registro será destacado visualmente nas telas do CIGAM. Dessa forma, o CIGAM passa a agir proativamente, informando possíveis diferenças de status da NFe.

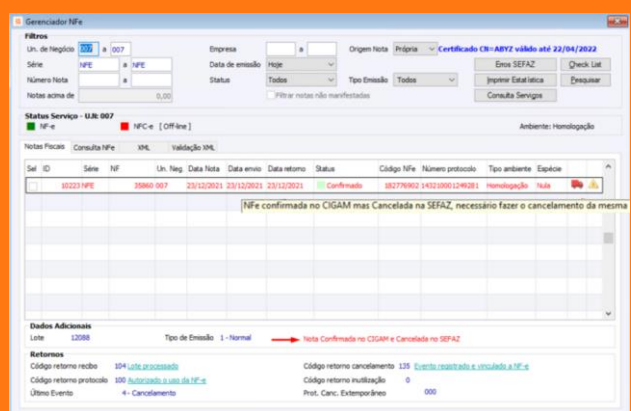

#### (NOVO

#### **Repetir Pedido**

#### **Portal Representante**

A facilidade no momento da criação de um pedido é algo que dá produtividade ao representante/vendedor. Pensando nisso, o recurso 'Repetir Pedido' está também disponível no pedido do Portal Representante e CRM. Com essa funcionalidade é possível, rapidamente, criar um pedido tendo outro como base. Da mesma forma, ao repetir, é possível mudar algumas informações para o novo pedido, como Cliente e/ou Controle, por exemplo.

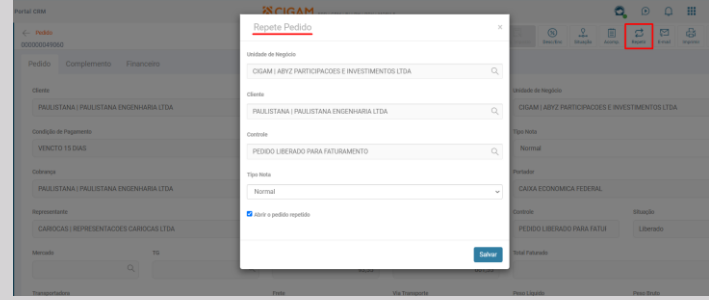

#### **Campos Comprador e Mercado Conversão de unidade de medida da efetivação**

#### **Faturamento/Pedidos**

Atualmente, na efetivação, o CIGAM considera o fator de conversão utilizado no momento da criação do Pedido/Item. Agora, através de parametrização, o CIGAM pode considerar o fator de conversão do momento da efetivação (criação da nota de saída).

#### **Integração do Pedido com sistema WMS**

#### **Faturamento/Pedidos**

A integração do CIGAM com sistemas especialistas é uma prática comum nos clientes. Um bom exemplo é a integração com sistemas especialista em gestão da logística (WMS). Essa integração permite que um pedido existente no CIGAM seja compartilhado com um sistema de logística, o qual, de posse do pedido, faz a devida gestão logística, incluindo a separação física dos itens que, posteriormente, serão faturados no CIGAM. Na prática, essa separação pode ser feita de maneira total, ou seja, todos os itens separados ao mesmo tempo, ou de maneira parcial, onde apenas alguns itens são separados. A novidade desta evolução é justamente a possibilidade de o CIGAM diferenciar uma separação total de uma separação parcial. Isso permite ao cliente um melhor controle logístico, pois ele pode decidir, conforme suas regras de gestão, a melhor forma de realizar a separação dos seus pedidos, porque, de uma forma ou de outra, ele terá a garantia que o faturamento no CIGAM irá ocorrer conforme os pedidos foram separados.

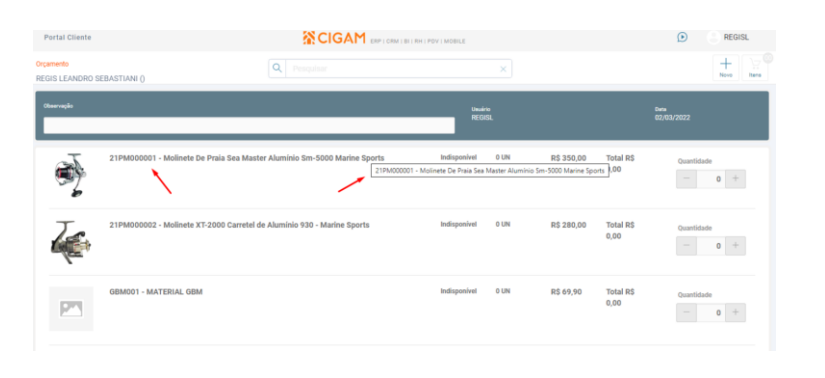

#### **Exigir transportadora no pedido**

#### **Portal CRM Representante**

O cadastro de pedidos do Portal Representante e CRM passa a validar a considerar a configuração '2214 - Bloquear pedidos sem informar o campo 'Transportadora', apresentando o mesmo comportamento que o cadastro de pedido do CIGAM desktop, garantindo assim uma operação padronizada de todo o sistema.

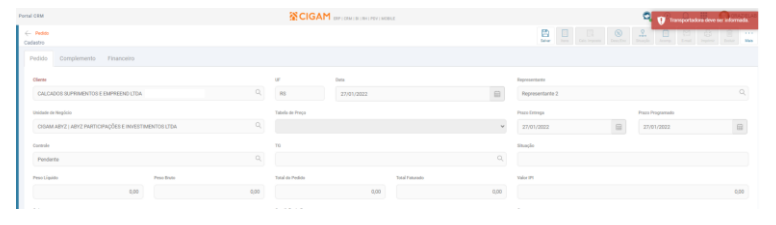

## **Informação do código do material**

#### **Portal Cliente**

Em empresas que possuem materiais com descrições bastante similares, o código do material é uma boa alternativa para seus clientes distinguirem um material do outro. Pensando nisso, no Portal do Cliente está disponível o código do material no CIGAM, dessa forma, em situações como a descrita anteriormente, o cliente pode distinguir produtos com descrição similares uns dos outros, facilitando a criação do pedido.

## **Reorganização dos campos na página do pedido**

#### **Portal Representante**

Visando aprimorar a experiência do usuário, os campos do cadastro de pedido do Portal Representante e CRM foram reorganizados de forma a melhorar a usabilidade no processo de cadastro do pedido.

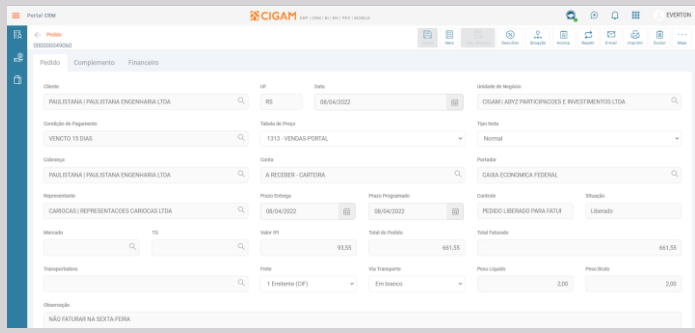

## **Uso de material que controla Grade/Numeração**

#### **Portal CRM e Representante**

No Portal Representante e CRM, no Cadastro de Itens do Pedido, foi adicionado suporte a materiais que utilizam Grade/Numeração. A partir de agora é possível informar as quantidades necessárias de cada numeração do material. Para isto, ao selecionar um material que utiliza grade, é exibida uma tela com campos que permitem a digitação das quantidades conforme cada numeração.

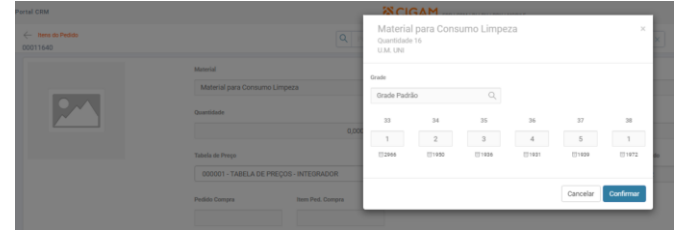

## **Informações do pedido de compra e item do pedido de compra**

#### **Portal Representante**

A informação do pedido de compra e seu respectivo item é de suma importância para quem está realizando um compra, porque essas informações possibilitam que, no momento do recebimento do XML da NFe, o sistema possa identificar de forma automática a respectiva ordem de compra que demandou a nota fiscal. Essa evolução consiste justamente em disponibilizar os campos Pedido de Compra e Item do Pedido

de Compra na página de itens do pedido do Portal Representante e CRM. Essas informações são levadas, respectivamente, para as tags <xPed> e <nItemPed> do XML da NFe.

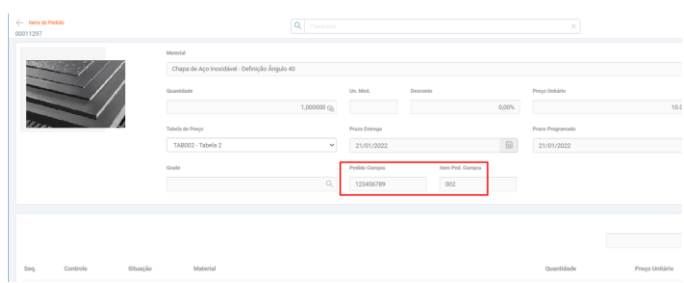

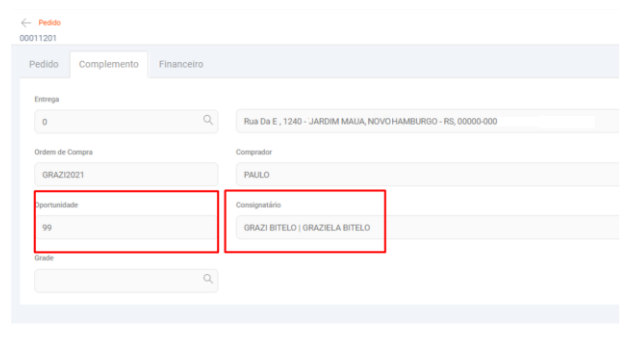

## **Informações da Oportunidade e Consignatário no pedido**

## **Portal CRM**

Quando um pedido for criado através de uma Oportunidade, agora o número da Oportunidade é apresentado na guia Complemento do pedido, informando ao usuário o vínculo do pedido com determinada oportunidade. Da mesma forma, está disponível o campo Consignatário, nessa mesma guia, onde pode ser informado o transportador responsável para redespacho da mercadora, quando houver.

## **Financeiro**

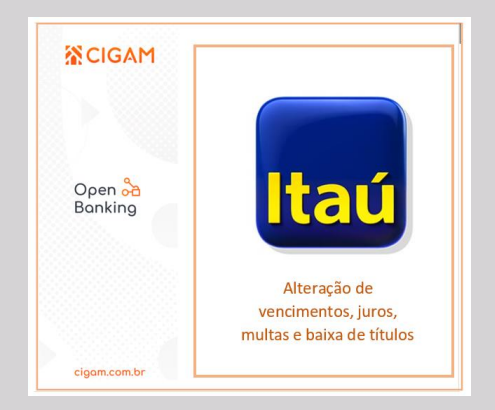

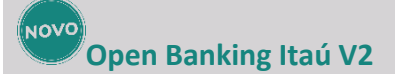

#### **Gestão Financeira**

Visando manter os seus clientes na Vanguarda tecnológica, aumentamos o escopo do projeto Open Banking CIGAM. Nesta nova versão aplicamos a V2 da API de cobrança do banco Itaú. Agora será possível também realizar alterações de instruções como juros, multa e vencimentos, baixa e realizar o retorno da cobrança que antes era possível somente pelo antigo Arquivo CNAB em texto.

#### **Portal do Cliente – Área financeira**

#### **Gestão Financeira**

Com o objetivo de aumentar a segurança das informações disponibilizadas aos usuários, foi implementada a autenticação em duas etapas ao portal do cliente – área financeira. Agora para se logar no portal, o usuário receberá um código de verificação que é enviado para o e-mail que está sendo informado no login. Também foram adicionadas várias funções para auxiliar na qualidade das informações apresentadas no portal, são elas: quantidade de dias em atraso, valor do boleto atualizado, total geral de lançamentos em aberto e indicadores de "vencimento hoje" e "vencimento próximo".

## NOVO **Painel Financeiro BI Loja**

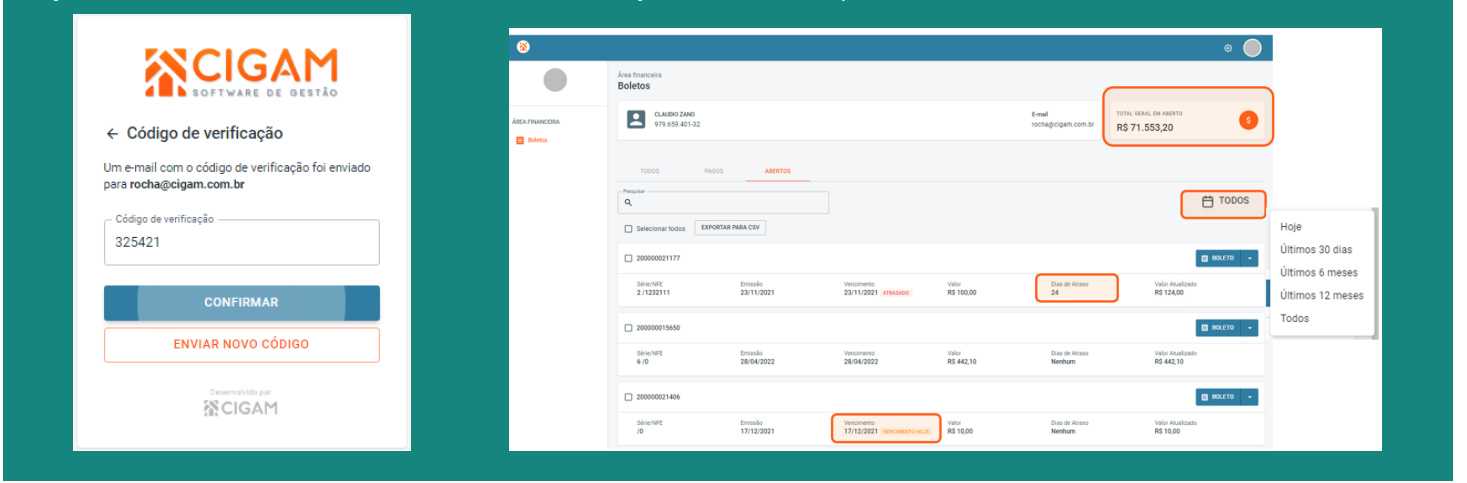

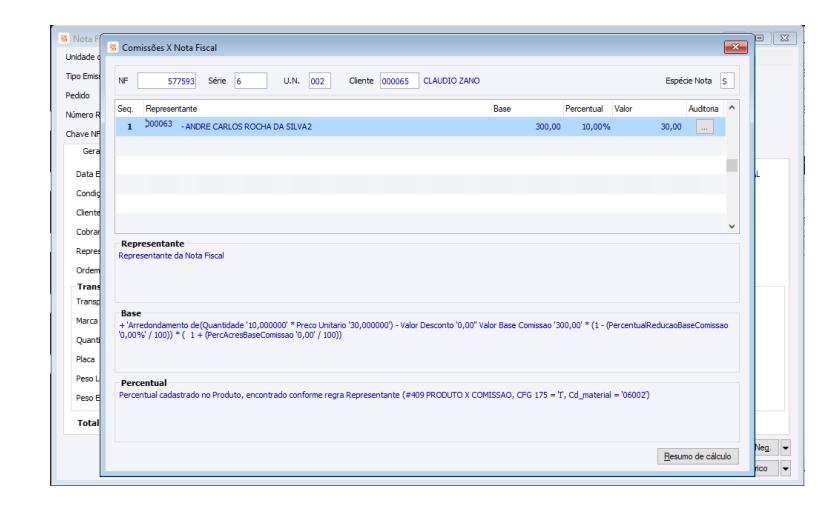

#### **Log de Comissões**

#### **Gestão Financeira**

Para maior transparência na apresentação da composição tanto das bases quanto dos cálculos de comissão padrão do CIGAM, foram adicionados demonstrativos para apresentação do local de busca das informações de representante, formação de base e percentual utilizados na composição do valor de comissão de todos os movimentos que possuem tal registro (pedidos, notas de saída e lançamentos avulsos).

#### **Gestão Financeira**

Visando apresentar cada vez mais opções de gestão para a nossa base de clientes, realizamos melhorias no Painel Financeiro da Loja BI, agora o painel utiliza o campo "tipo controle" do cadastro de portador para que um novo cliente possa se beneficiar do seu uso de forma direta ao realizar o download do painel. Outras definições foram implantadas como a substituição dos "valores restantes no mês" pelo campo "Valores Futuros" que visa apresentar todos os valores em aberto, isto visa a apresentação de valores mais completos.

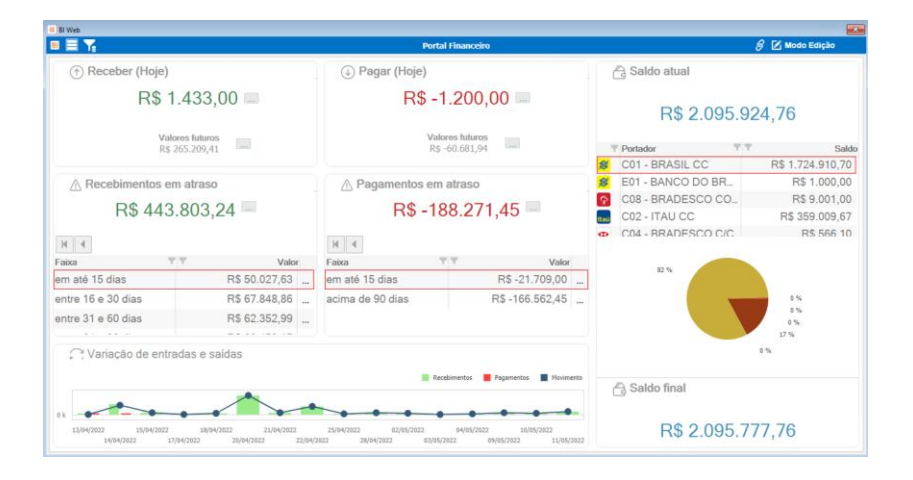

#### **Conciliação automática 2.0**

**Gestão Financeira**

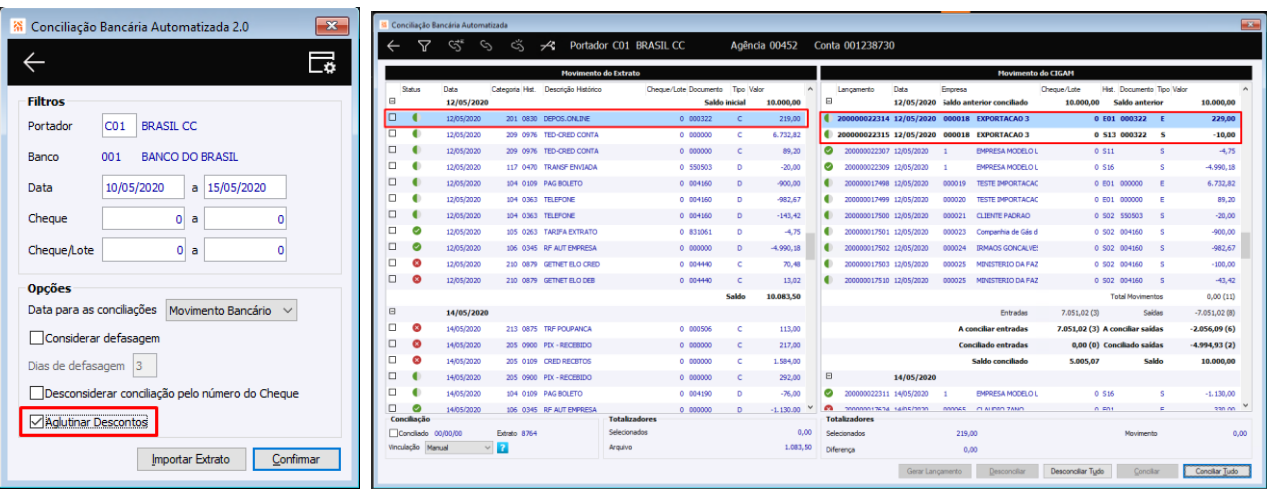

Com objetivo de diminuir a quantidade de movimentos a serem conciliados e automatizar ainda mais o processo de conciliação foi adicionada a função "aglutinar descontos", desta forma, quando houver valor de desconto por antecipação seja no pagamento ou na cobrança, o CIGAM irá somar este valor ao total do lançamento. Isso é particularmente útil para clientes que possuem desconto por antecipação configurado em seus boletos, onde o valor do lote de retorno de cobrança sempre retorna com um valor diferente do esperado.

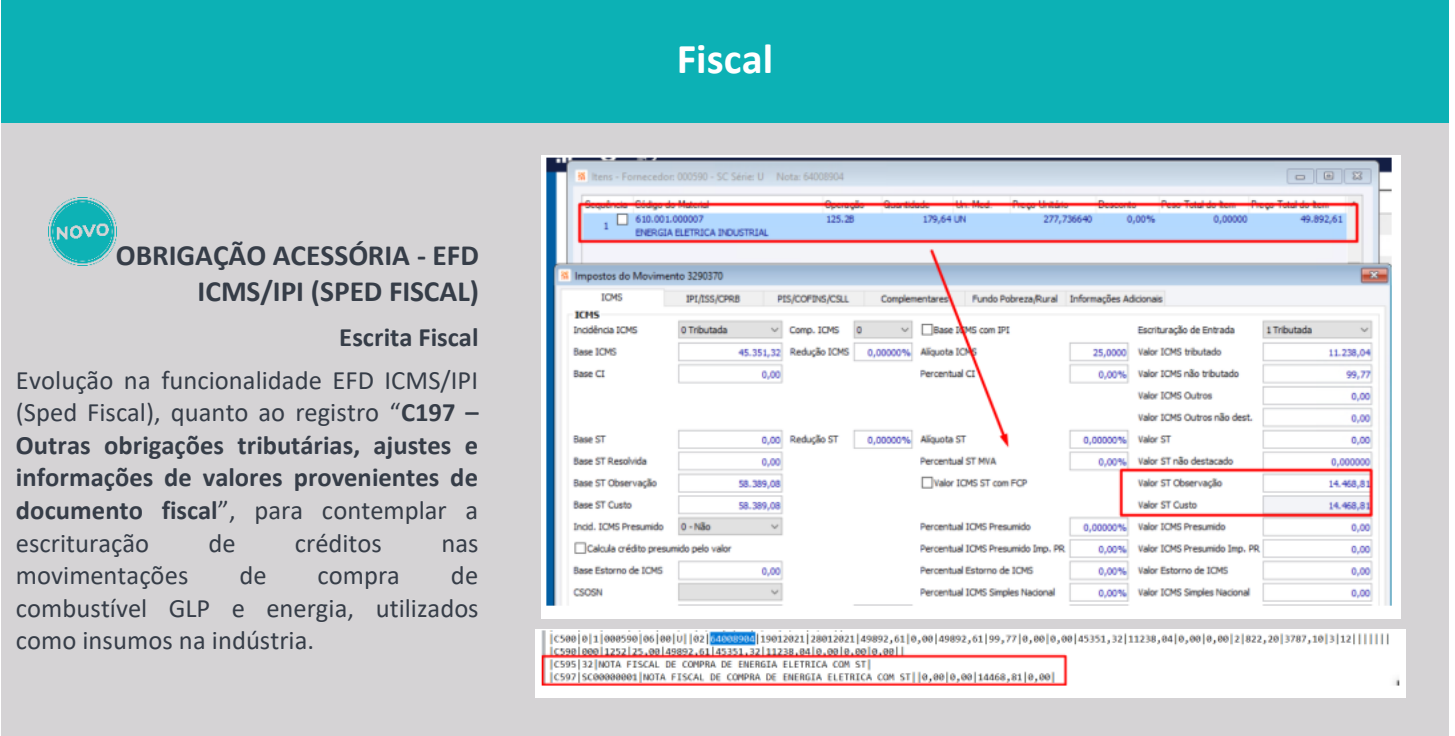

#### ้มดV( **OBRIGAÇÃO ACESSÓRIA – EFD Contribuições - Módulo Contratos**

**Escrita Fiscal**

Evolução na funcionalidade EFD Contribuições (PIS/COFINS), para contemplar nos **registros F500, F525, M200 e M210, M600 e M610**, os lançamentos financeiros oriundos do módulo Contratos, quando o regime tributário da empresa, por Lucro Presumido e a escrituração da obrigação acessória, por Caixa Consolidado.

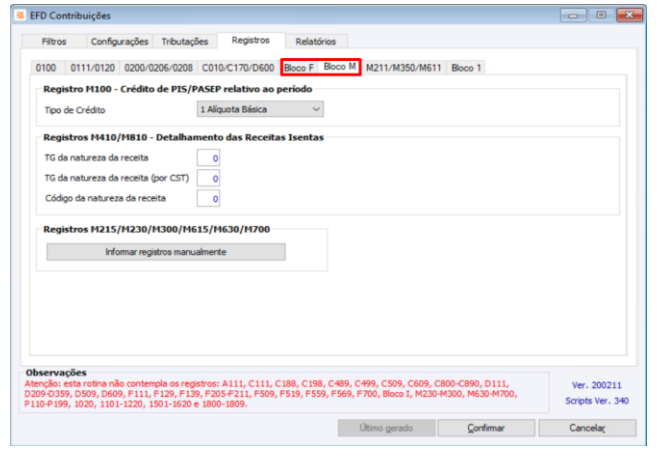

#### **CÁLCULO DE IMPOSTO – Controle de Crédito de ICMS**

#### **Escrita Fiscal**

Aprimoramento do demonstrativo de cálculo para apresentar o valor de crédito de ICMS estornado, considerando que o débito seja menor que o valor creditado do item, por movimento.

#### NOVO **OBRIGAÇÃO ACESSÓRIA - EFD ICMS/IPI (SPED FISCAL) - SCP**

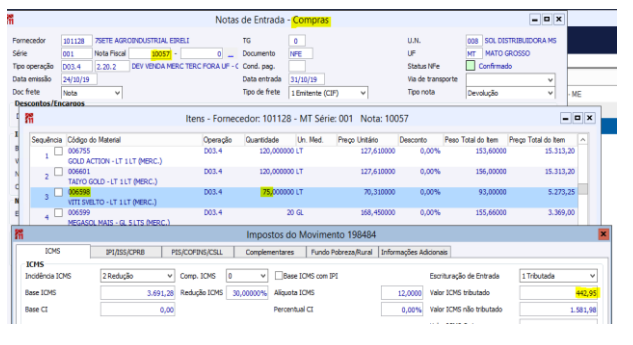

Evolução na funcionalidade EFD ICMS/IPI (Sped Fiscal) para atendimento aos contribuintes emitentes de notas fiscais com ISSQN no Distrito Federal, que possuam Sociedades em Conta de Participação, ou seja, a Sócia Ostensiva e suas respectivas SCP<sub>s</sub>.

## **OBRIGAÇÃO ACESSÓRIA - Registro 0111 automático – EFD Contribuições**

#### **Escrita Fiscal**

Evolução na funcionalidade EFD Contribuições (PIS/COFINS), para apuração automática do registro "**0111 - Tabela de Receita Bruta Mensal Para Fins de Rateio de Créditos Comun**s", quando incidência tributária não cumulativa e apropriação de crédito de receita = 2 Método de Rateio Proporcional (Receita Bruta).

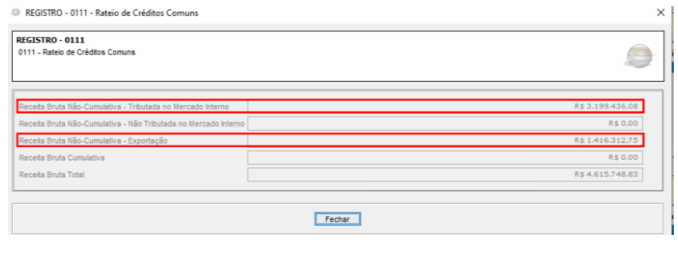

#### **Escrita Fiscal**

#### NOVO **CÁLCULO DE IMPOSTO - Simples Nacional Escrita Fiscal**

Possibilitando a seleção de mais de uma Unidade de Negócio na geração da obrigação acessória e entrega num único arquivo com a Consolidação das informações dos Blocos pelos Dados da Unidade de Negócio Ostensiva.

**JOVC** 

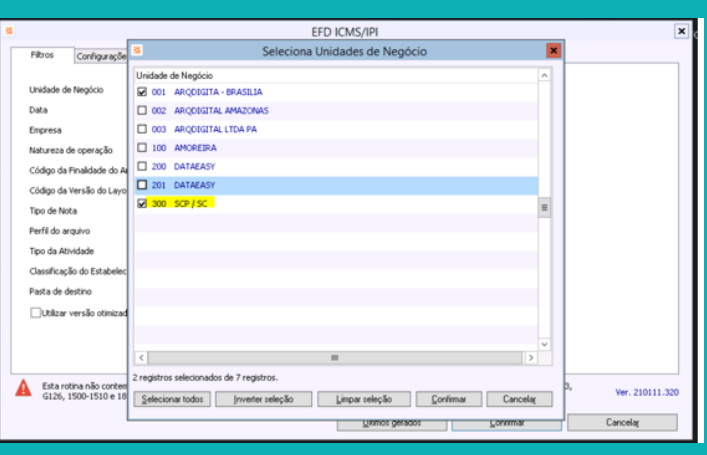

**CÁLCULO DE IMPOSTO - Movimentações de Entrada x Saída – Estorno de** 

**crédito e contabilização de forma automática.**

#### **Escrita Fiscal**

Evoluído o tratamento para estorno de créditos de PIS/COFINS, nas movimentações de entrada, quando mercadorias compradas que posteriormente serão cedidas/emitidas como bonificação. Efetuando automaticamente o tratamento do estorno do crédito de entrada e a respectiva contabilização dos valores.

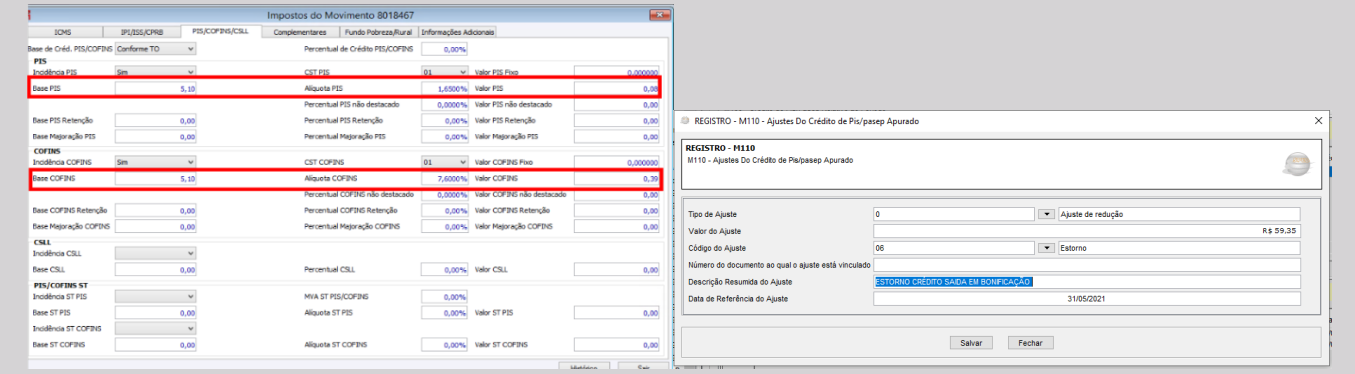

## **OBRIGAÇÃO ACESSÓRIA - EFD REINF – Registros R2050 E R2055**

#### **Escrita Fiscal**

Evoluído o tratamento na EFD REINF, quanto aos registros "**R2050 - Comercialização Produção Rural**", e "**R2055 - Aquisição produtor rural pessoa física**", para segmentação do tratamento dos percentuais de retenção de FUNRURAL, INSS, RAT e SENAR. Anteriormente, os percentuais das retenções, eram os mesmos para ambos os registros. A partir de agora, a parametrização das retenções é distinta e segmentada por registro.

Possibilidade de tratamento dos valores de Contribuição Previdenciária e GILRAT, os quais não devem ser calculados quando houver a incidência de CPRB (Contribuição Previdenciária sobre a Receita Bruta) nos movimentos das notas fiscais, indicando a opção pela Contribuição Previdenciária sobre a folha de pagamento.

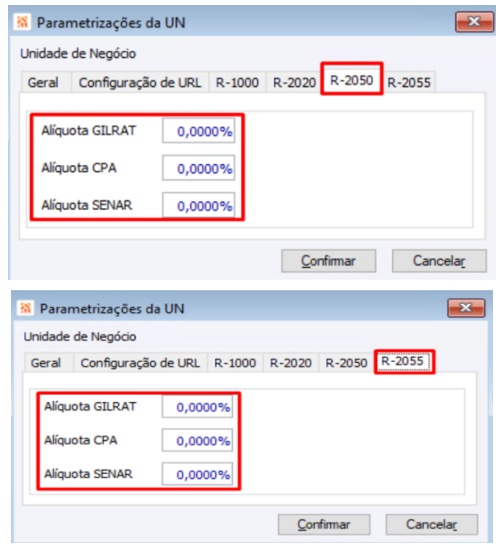

Evoluído o cálculo de imposto do Simples Nacional, para que quando o fornecedor for enquadrado no SIMPLES, o valor de ICMS de entrada, seja simulado como ICMS "próprio", possibilitando o aproveitamento deste crédito, posteriormente.

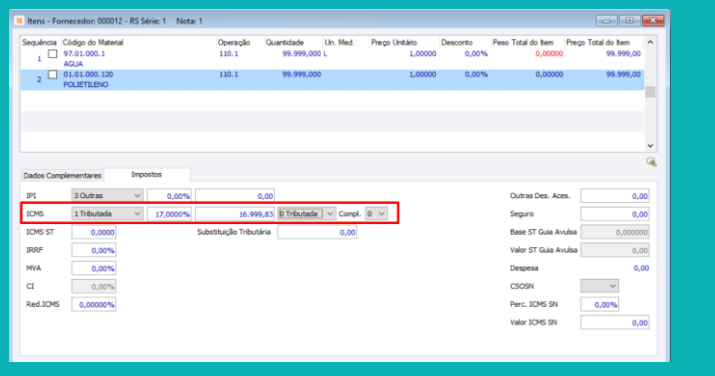

## **OBRIGAÇÃO ACESSÓRIA - EFD ICMS/IPI (SPED**

**FISCAL)**

**Escrita Fiscal**

Evolução na funcionalidade EFD ICMS/IPI (Sped Fiscal), para atendimento do **Programa Estadual de Incentivo – PARANÁ COMPETITIVO**.

Através da geração dos valores do benefício de crédito presumido, em notas fiscais de saída escrituradas nos registros "E111 – Ajuste/Benefício/Incentivo da Apuração do ICMS" e "E113 – Informações adicionais dos ajustes da apuração do ICMS – Identificação dos documentos fiscais".

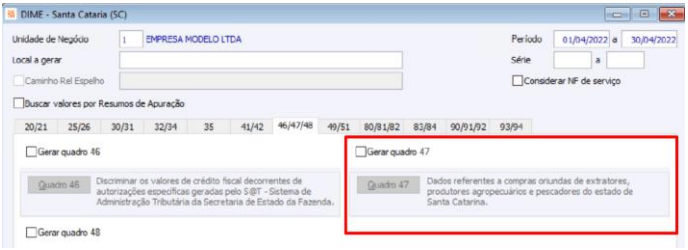

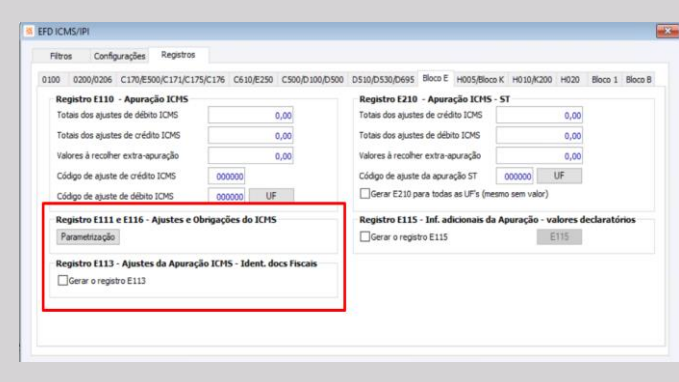

#### **OBRIGAÇÃO ACESSÓRIA - DIME/SC**

#### **Escrita Fiscal**

Automatizada a geração do "**Registro 25 – Quadro 04 – Resumo da Apuração dos Débitos**" quanto à informação "**Débito por diferencial de alíquota de material de uso ou consumo**" para considerar automaticamente os valores de Diferencial de Alíquota dos movimentos das compras interestaduais de materiais para uso e consumo. Também evoluída o tratamento do "**Registro 26 – Quadro 05 – Resumo da Apuração dos Créditos**" para obter a informação "**Crédito de Ativo Permanente**" e a complementação das informações das compras de produtos agrícolas por município no "**Registro e Quadro 47 – Entradas de Extratores, Produtores Agropecuários e Pescadores**", facilitando a geração de forma única, de um grande volume dos mesmos.

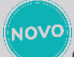

#### (NOVC **Sequences MSSQL**

## **Infraestrutura**

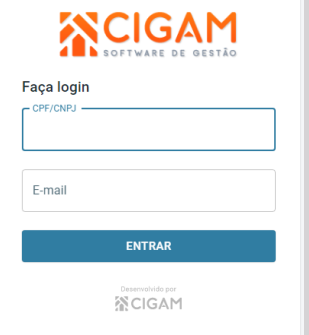

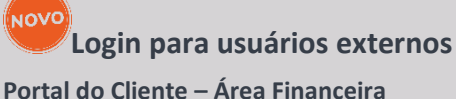

Disponibilizado mecanismo para acesso a aplicações Web através de um CNPJ/CPF e e-mail existente no cadastro do cliente, facilitando assim o acesso a recursos como a visualização de boletos de pagamento através do Portal do Cliente – Área Financeira.

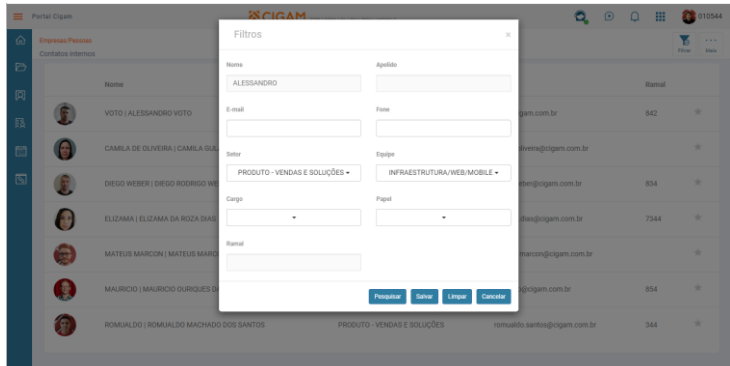

#### **Contatos Internos**

#### **Portal CIGAM**

Um novo mecanismo de pesquisa foi implementado para Contatos Internos, permitindo a busca de contatos através de filtros compostos. Com o recurso, disponível a partir do botão 'Filtrar' localizado canto superior direito da tela, é possível pesquisar contatos de determinado papel em uma equipe específica, por exemplo.

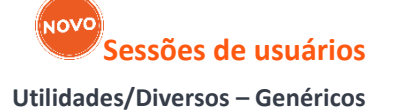

Disponibilizada ferramenta que permite a visualização dos usuários logados. Apresenta informações como sessão de usuário, o servidor a partir de onde realizou o acesso, assim como a quantidade de usuários logados versus a quantidade total licenciada para uso.

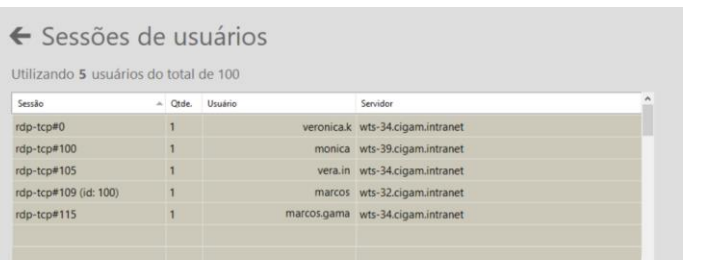

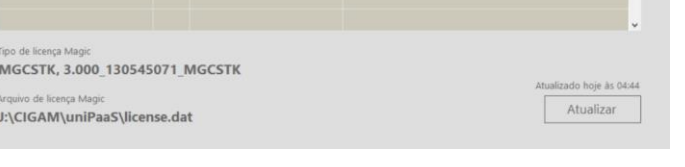

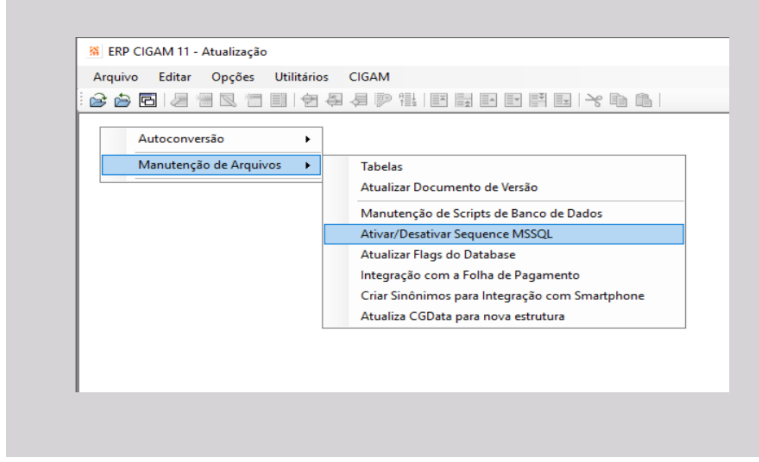

#### **Utilidades/Diversos – Genéricos**

Passamos a ter suporte ao uso de *sequences* também para banco de dados MSSQL.

Uma *sequence* é um objeto do banco de dados que gera valores numéricos automaticamente. Com esse recurso ativado, a busca de últimos números é realizada de forma otimizada e com benefícios como maior velocidade e segurança no incremento das numerações, a não incidência de locks de tabela durante o processo, entre outros.

#### **Limites Permitidos – Módulo Financeiro**

#### **Utilidades/Diversos – Genéricos**

A criação de limites permitidos para o módulo Financeiro passa a ter suporte a variações com múltiplas Unidades de Negócio e Portadores, desta forma a parametrização de limites se torna mais flexível e possibilita sua implementação também para cadastros onde os valores a utilizados não estão em uma mesma faixa.

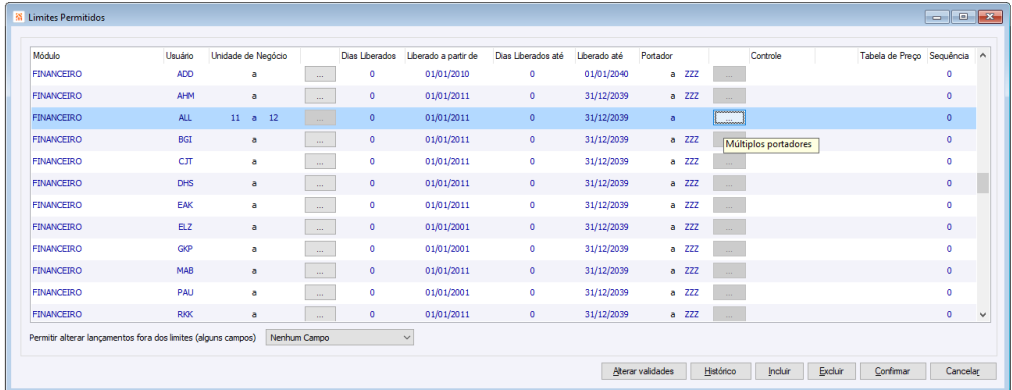

## **Busca de endereços – Performance Utilidades/Diversos – Genéricos**

A partir desta versão a busca de informações de endereço de empresa, entrega e cobrança passa a contar com objetos de banco de dados, provendo assim um ganho de performance quando utilizados nos mais variados programas de movimentos, cadastros e rotinas do CIGAM.

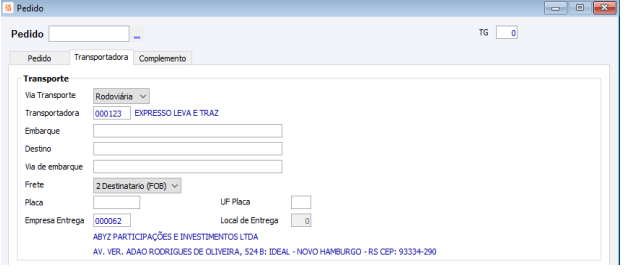

#### **Validações no ambiente de execução Utilidades/Diversos – Genéricos**

Novas validações foram incrementadas ao ambiente de execução, visando proporcionar a correta parametrização do ambiente sem a necessidade de ações manuais do usuário para que isso ocorra.

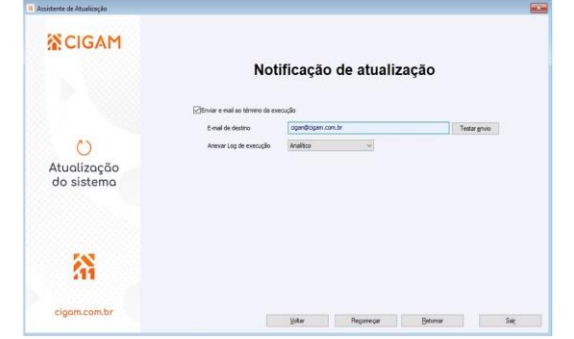

## **PCP / Suprimentos**

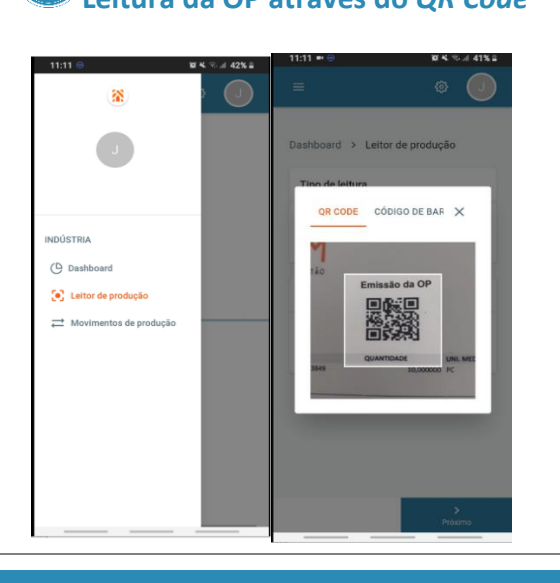

## **Leitura da OP através do** *QR Code* **Portal Indústria**

Com intuito de dar mobilidade ao processo de leitura da OP via *QR Code* e Código de barras, a partir da **câmera do celular/tablet** (*Android/IOS*), disponibilizada funcionalidade no Portal Indústria na área de leitura da OP. Adicionado também a leitura do código de empresa para o colaborador.

De forma parametrizável, será possível indicar qual é a preferência de uso, de acordo com a implementação do relatório de ordem de produção que é utilizado por cada cliente, que poderá incluir no modelo tanto o código de barras (variável que já existia) quanto a inserção da nova variável para *QR Code*

Para essa parametrização, foi disponibilizada configuração "PC - OP - 3119 - No portal para o ícone de leitura por código, abrir:" que define qual será o padrão adotado no ambiente.

#### **Gostou e quer saber mais?**

**Cliqu[e aqui](https://www.youtube.com/watch?v=Ew1zqvr5B8w) e veja os passos para utilizar a funcionalidade**

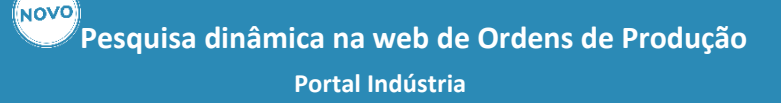

#### Muito mais fácil e flexível!

**NOVO** 

Tenha acesso as ordens de produção de qualquer lugar, utilizando o modelo XML de pesquisa dinâmica.

Excelente recurso, as pesquisas dinâmicas estão disponíveis para agilizar e auxiliar na consulta imediata dos registros, podendo ser definida conforme o usuário desejar.

Principais funcionalidades:

- Filtros padrões: com possibilidade de edição pelo XML;
- Exportação de dados: disponibiliza informações em diferentes formatos, como: planilha, csv, pdf ou json;
- Construtor de pesquisa: crie suas consultas, adicionando condições específicas e combinando diferentes conteúdos.

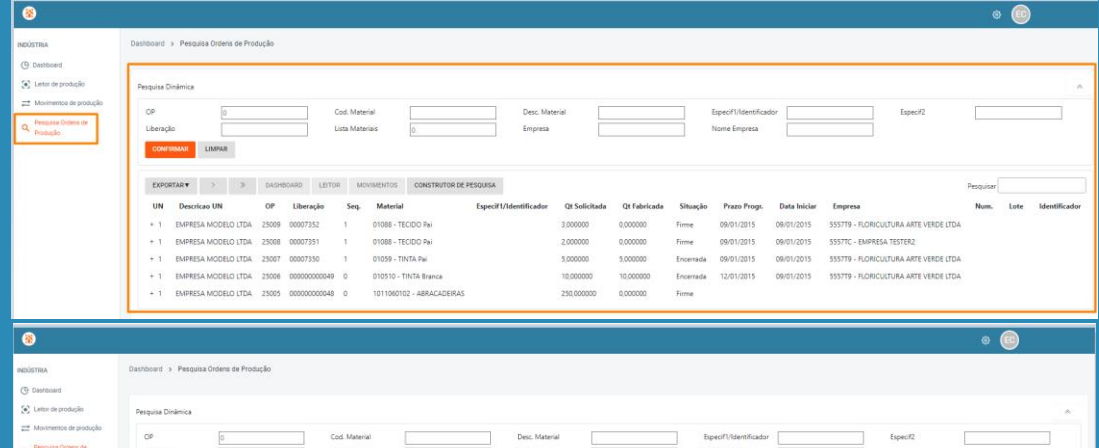

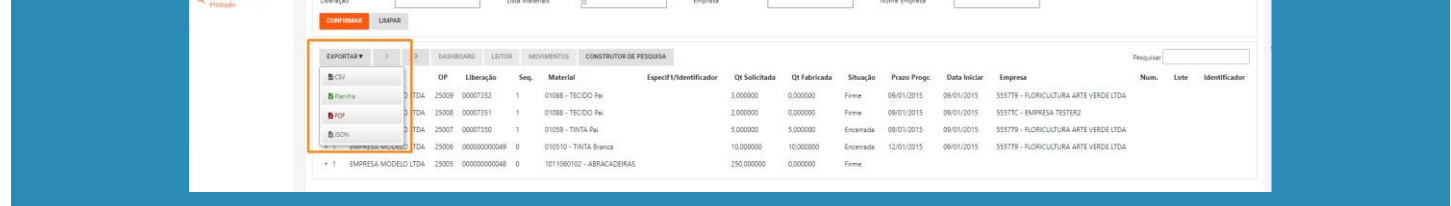

## **SPED Fiscal – Bloco K - Produção Conjunta – Registros K290, K291 e K292**

#### **SPED Fiscal – Bloco K**

O SPED Fiscal (EFD ICMS/IPI) trata-se de um arquivo legal, a ser entregue mensalmente com diversas informações quanto notas, impostos, mercadorias, estoques e produção. Existem registros referentes a produção conjunta: K290 - Produção Conjunta – Ordem de Produção, K291 - Produção Conjunta – Itens Produzidos, K292 - Produção Conjunta – insumos Consumidos.

Conforme o layout do SPED: Entenda-se por produção conjunta a produção de mais de um produto resultante a partir do consumo de um ou mais insumos em um fluxo produtivo comum, onde não seja possível apontar o consumo de insumos diretos aos produtos resultantes, que podem ser classificados, conforme a relevância nas vendas do contribuinte, como coprodutos ou subprodutos.

No Bloco K, devem ser considerados para a classificação de produção conjunta apenas os produtos resultantes classificados como co-produtos (produto principal). No Cigam a produção conjunta passa a ser identificada pela entrada da demanda negativa realizada pelo leitor, ou seja, quando houver a entrada do produto + (n) entrada(s) via demanda negativa e estas possuírem o código GIA igual a 03 ou 04, constarão nos registros de produção conjunta.

No SPED Fiscal, foi incluído nova opção para ser marcada na sessão da geração do Bloco K, para inclusão dos registros K290/K291/K292 no arquivo gerado.

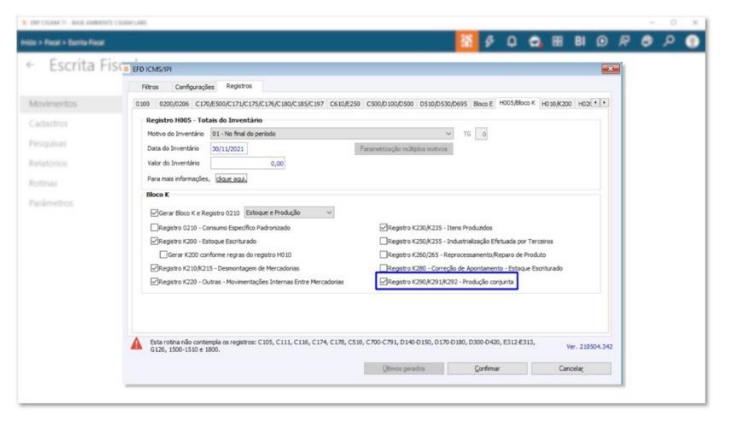

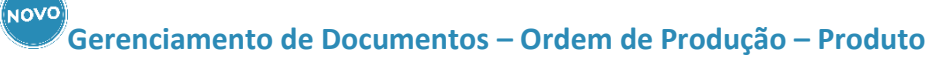

#### **Portal ERP - Multiendereçamento de Materiais**

O módulo Multiendereçamento de Materiais tem por objetivo possibilitar o endereçamento físico dos materiais no estoque. Desenvolvido para uso via web, todas as funcionalidades estão presentes no browser. Foram inseridos originalmente no módulo os documentos Nota fiscal de Entrada, que realiza entrada do estoque, e o Pedido, que realiza a saída do estoque. Ambos estão localizados no Gerenciamento de documentos.

A partir desta evolução foi adicionado o documento de Ordem de Produção, que fará a entrada do produto e subproduto no Multiendereçamento, de materiais discretos (simples) e materiais com controle de lote. Para isso foram evoluídos vários pontos da funcionalidade como Permissões, Parâmetros do Gerenciador de Documentos, Cards, Endereçamentos por material e Dashboards de "Situação por documento" e "Quantidade de documentos iniciados", além de terem sido criados a nova guia no Gerenciador de documentos chamada Ordem de Produção e o modelo de relatório para entradas de produtos oriundos de Ordens de produção.

## **Produto e Demandas com Configurador de Produto**

#### **Portal Indústria**

O configurador de produto proporciona agilidade e flexibilidade no gerenciamento de produtos configuráveis. Permite infinitas combinações flexibilizando a montagem do conjunto de especificações.

A partir desta evolução foram adicionados recursos que permitirão a leitura da OP na web para materiais que utilizam configurador de produto, e ainda, na inserção de demandas e substituição de insumos serão solicitados os conteúdos de acordo com as características de cada item.

A solução contempla a validação de regras de comparação entre conteúdos, utilizando operadores, como: maior, menor, diferente e igual, bem como expressões e fórmulas entre conteúdos numéricos.

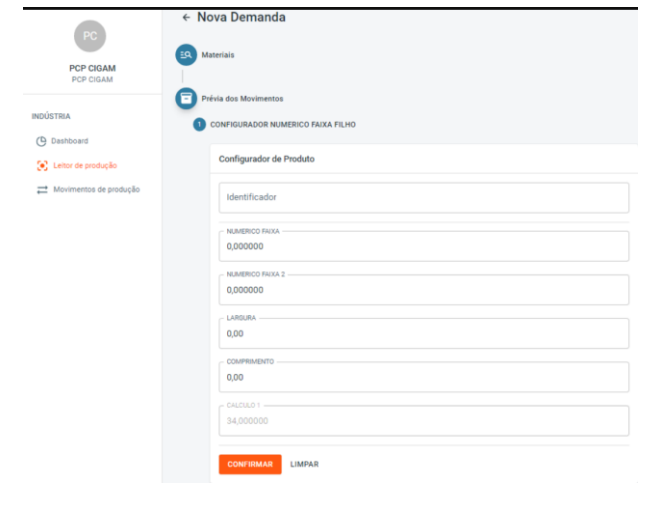

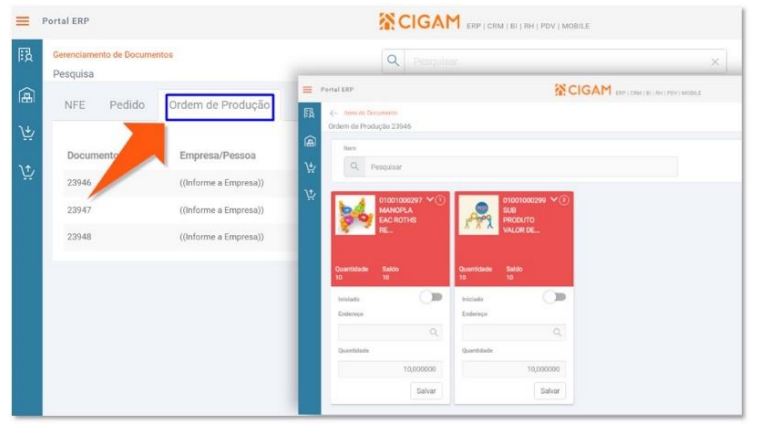

## **Gerenciamento de Documentos - Nota de Entrada de Retorno de Beneficiamento – Produto e Sobra**

**Portal ERP - Multiendereçamento de Materiais**

No retorno da industrialização, realizado a partir da Nota fiscal de entrada, é realizado a baixa simbólica dos insumos, a cobrança da mão de obra, o retorno de insumos não utilizados, caracterizados como sobra, além da entrada do produto industrializado agregando o custo dos insumos mais o serviço.

Na listagem de notas ficais de entrada a serem endereçadas no Multiendereçamento, a partir deste item de OS, será possível realizar o endereçamento (entrada no ME) dos movimentos de retorno da industrialização e sobras de insumos, com e sem ordem de produção. Movimentações estas criadas a partir do processo de retorno de Beneficiamento.

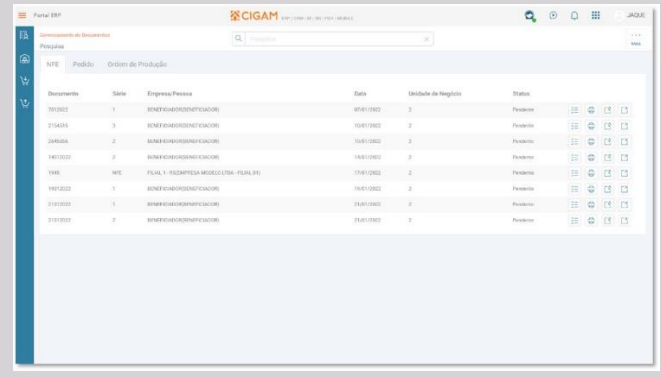

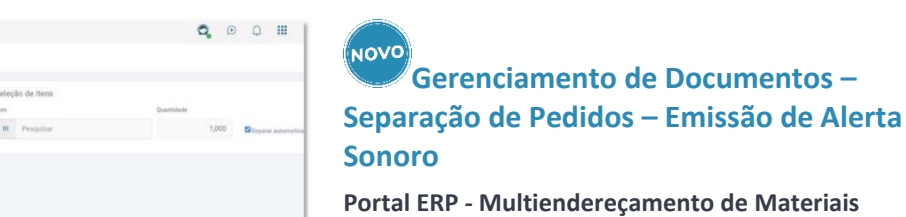

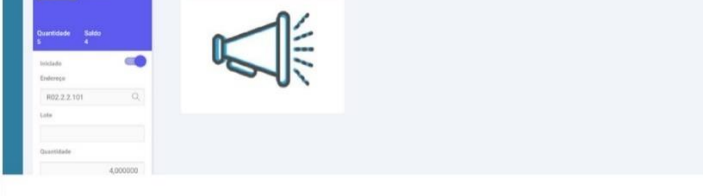

A fim de apoiar na aferição das mercadorias separadas no módulo Multiendereçamento, foi disponibilizado um novo parâmetro à área de Gerenciamento de Documentos. A opção 'Emitir alerta sonoro' habilita a execução de um som, junto à mensagem, caso ocorra alguma divergência durante a separação de itens de um determinado Pedido.

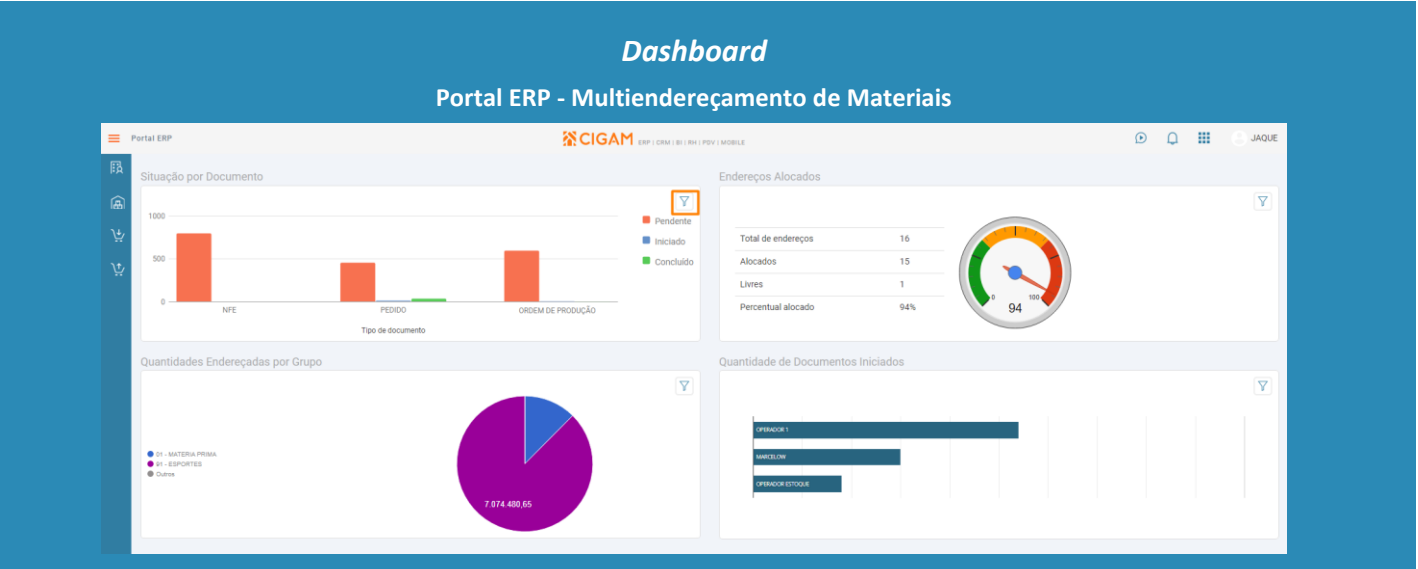

Ao acessar o módulo de Multiendereçamento é apresentado o *dashboard* com os principais indicadores da funcionalidade. São eles:

- Situação por documento: Os documentos são divididos entre NFE PED OP, sendo eles classificados entre pendentes, iniciados ou concluídos. Este gráfico apresenta a soma de documentos separados por situação.
- Endereços Alocados: Apresenta em percentual o número de endereços que contém quantidade maior que zero em relação ao total de endereços cadastrados.
- Quantidades endereçadas por Grupo: Representa a soma das quantidades endereçadas separadas por grupo
- Quantidade de documentos iniciados: Demonstra a quantidade de documentos (NFE/PED/OP) iniciados por usuário

Realizada evolução de forma a exibir opções para filtros de informações referentes a Unidade de Negócio, Período, Tipo de Documento e Grupo

#### **Gráfico e consulta produção concluídos por área**

#### **Programação e Controle da Produção**

A pesquisa de produção por área tem por objetivo apresentar a quantidade produzida diária, em forma de tabela e ainda demonstrar graficamente as quantidades separadas por área(setor) de produção.

Com intuito de atribuir novos facilitadores de uso, foram disponibilizadas opções de filtros para tipos de movimentos de produção (fabricado, defeito, perdido, envio beneficiamento, retorno beneficiamento), também será possível aplicar a descrição ou o código para cada área(setor) que será apresentada no gráfico, e ainda, disponibilizada a impressão em modo gráfico (merge) em conjunto com o modelo padrão para ser utilizado a partir de agora.

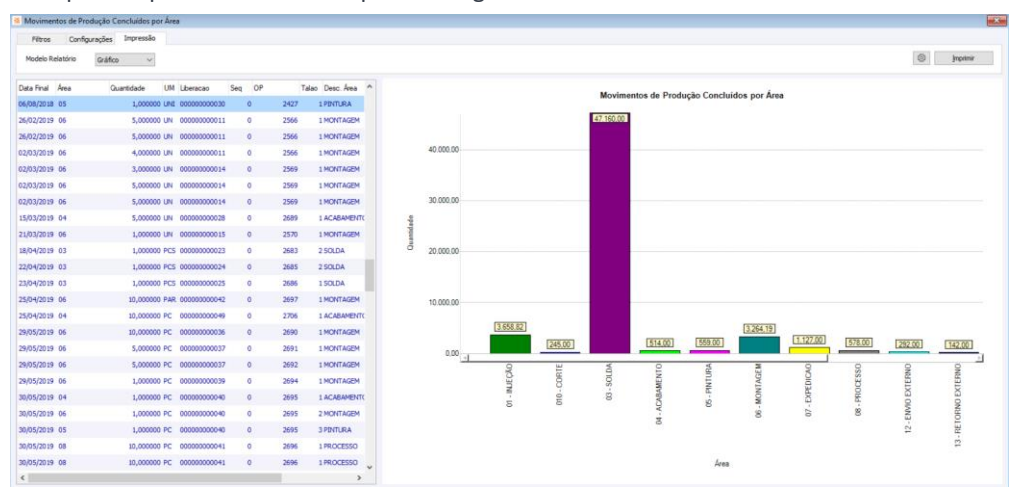

#### **Gerar OP em Lote**

#### **Programação e Controle da Produção**

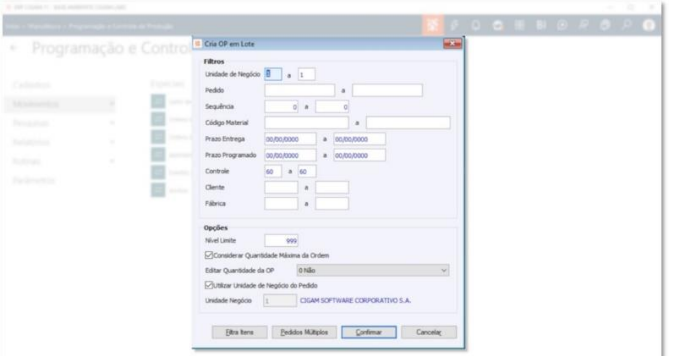

A rotina de geração de Ordens de Produção em lote, realiza a pesquisa dos pedidos em aberto para geração de ordens de produção, com base na engenharia dos produtos. Foram realizadas evoluções quanto a padronização de tela, gravação da informação de última execução dos campos 'Controle', 'Fábrica', 'Nível Limite' e demais Opções. Adicionado, também, o filtro 'Unidade de Negócio' para facilitar na execução da rotina quando a empresa possuir mais de uma UN cadastrada e múltiplos usuários gerando op´s.

## **Ordem de Desmontagem - aplicar automaticamente lotes utilizados na produção**

#### **Programação e Controle da Produção**

A Ordem de Desmontagem realiza a saída do produto a ser desmontado e a entrada dos intermediários e insumos que poderão ser reutilizados em nova produção ou até mesmo comercializados.

#### ΪΝΟΛΟ **Logs Tarefas e Materiais do Projeto Estruturado Gestão de Projetos**

Para os produtos que utilizam em sua estrutura itens que controlam lote, a partir desta evolução serão sugeridos os lotes automaticamente com base nas leituras das ordens de produção realizadas anteriormente, para isto, foi disponibilizada opção "Sugerir lotes utilizados na produção para intermediários e insumos" na guia "Parâmetros".

A automatização deste processo irá buscar os lotes consumidos dos insumos/intermediários na última movimentação de entrada por Ordem de Produção do lote do produto da engenharia.

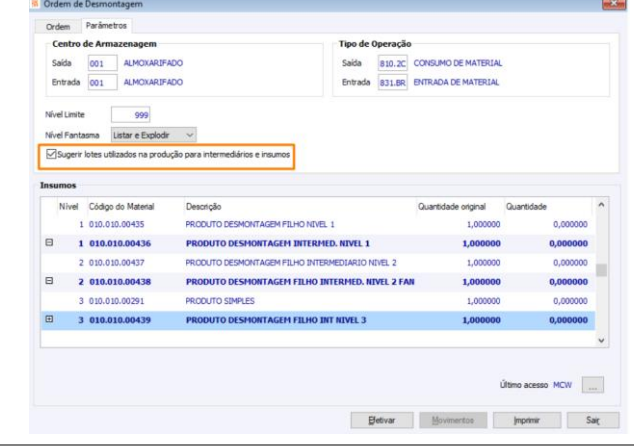

#### **Impressão da OP com** *QR Code*

#### **Programação e Controle da Produção**

O relatório Emissão da Ordem de Produção foi evoluído para contemplar a impressão da OP com QR Code, para identificação do documento e leitura através da câmera do celular na solução web Portal Indústria.

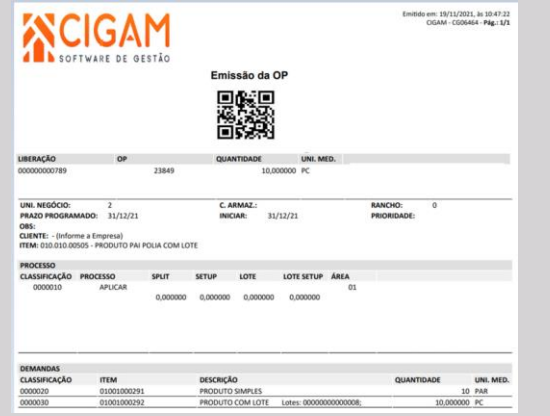

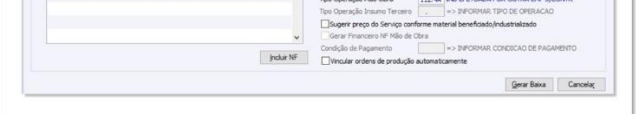

## **Ordem de Compra para o Retorno do Beneficiamento Triangular**

**Compras**

# **FOORBOROPO**

O processo de beneficiamento refere-se ao envio de matériaprima para uma empresa terceirizada realizar a transformação para um novo produto. No processo de operação triangular, o fornecedor da matéria-prima, gera duas notas, sendo que, uma delas é a nota fiscal de remessa gerada para transportar os materiais para o beneficiador (empresa terceirizada) e a outra nota fiscal refere-se cobrança para a empresa adquirente. Quando o beneficiador conclui a industrialização, retorna para a empresa adquirente o produto industrializado e a cobrança do serviço, indicando como nota de remessa a nota do fornecedor.

O sistema foi evoluído de forma a viabilizar o vínculo de Ordem de Compra para retornos do tipo triangular, a aferição do valor cobrado e o valor que foi acordado é realizado de forma automática a partir da apropriação de OC através do botão 'Ordens'.

## **BPM**

Verificar, além das versões do cronograma do projeto, alterações e exclusões que possam ter sido efetuadas em campos do projeto estruturado relacionados aos dados da guia Tarefas e Materiais das etapas do projeto. Identificar quem quando e qual informação foi modificada bem como os valores anteriores a mudança

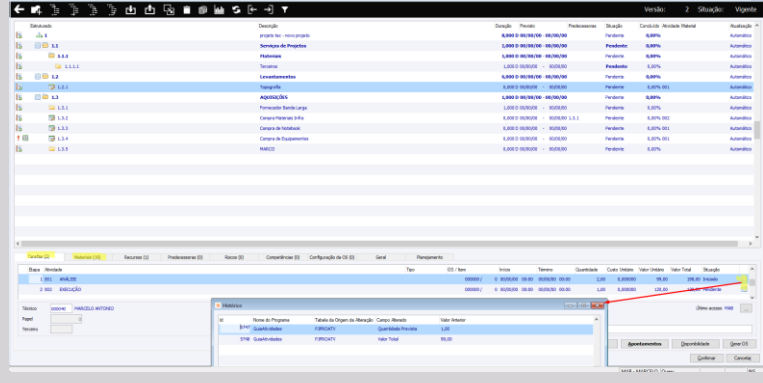

#### **Cores calendário associações Gestão de Associações**

No calendário do Gestão de Associações, agora podem ser definidas cores conforme os tipos de eventos cadastrados para que quando forem consultados possibilitem uma fácil e rápida identificação facilitando a localização e manutenção destes via calendário

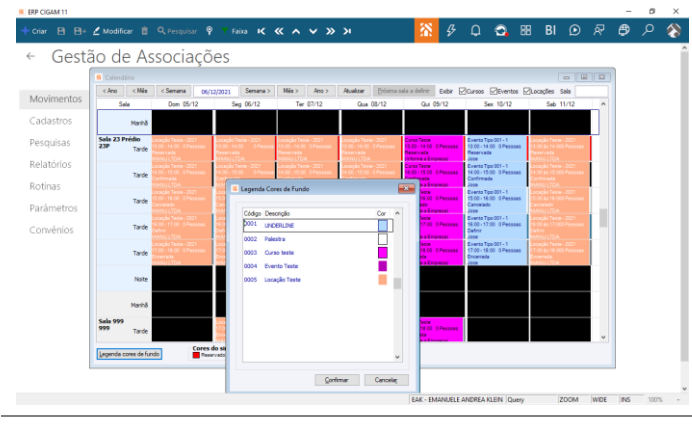

## **Relatório Movimentos do Contrato de Venda Gestão de Armazéns**

Visualizar em único relatório consolidado, o histórico de notas de venda x devoluções de determinados clientes e contratos do módulo Gestão de Armazéns.

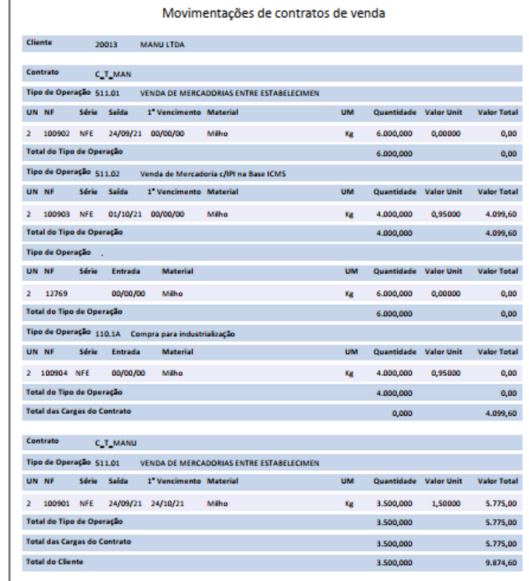

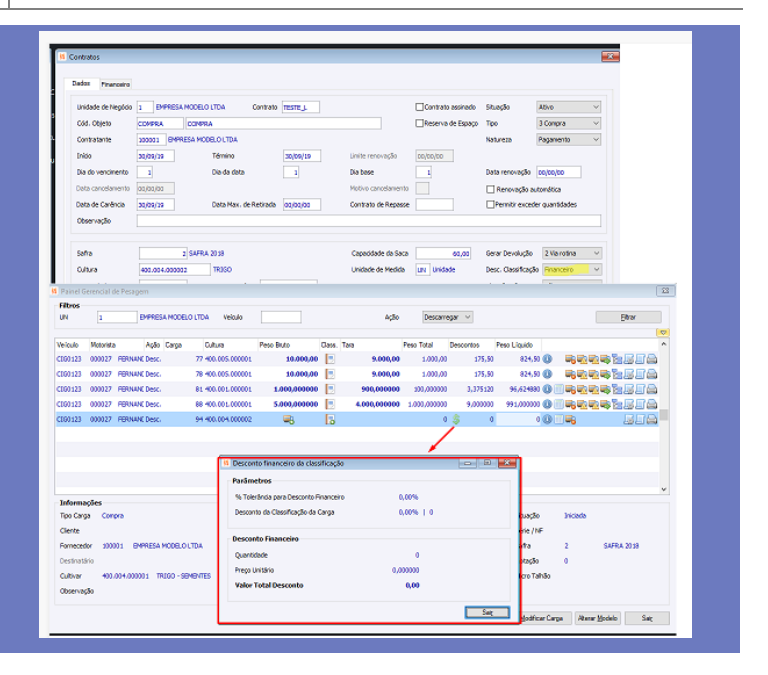

#### **Pesquisa Dinâmica Locações Gestão de Associações**

Possibilitar realizar a pesquisa de Locações através de tela de pesquisa dinâmica com os filtros específicos referente aos principais dados das locações.

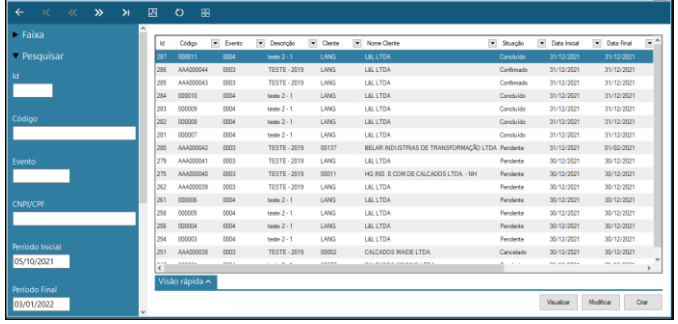

#### NOVO **Custo dos Materiais e Atividades no projeto Gestão de Projetos**

**Desconto financeiro a partir da** 

**Classificação da Carga Gestão de Armazéns**

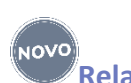

Possibilitar conforme definido em no contrato dos clientes, efetuar o abatimento das cargas realizadas no Gestão de Armazéns de forma financeira ao invés de física, ou seja, gerar um débito financeiro para o contrato do cliente ante a opção existente de abater a quantidade a ser dada entrada

NOVO

no estoque.

## **Anotações da Etapa nos Modelos de Projeto Gestão de Projetos**

Considerar as informações das Anotações das etapas na geração do modelo do projeto e carregar estas informações na geração de um projeto baseado em um modelo ou quando determinada etapa é inserida em um projeto existente.

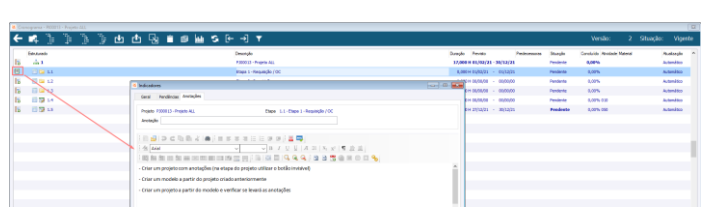

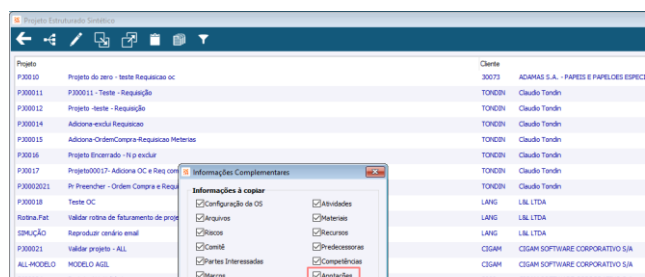

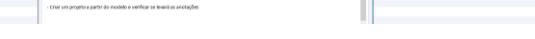

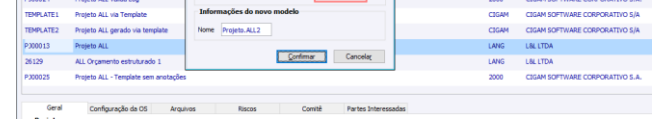

Apresentar nos Materiais e Atividades das etapas do Projeto Estruturado, os custos destes quando oriundos do orçamento do projeto e ou forem adicionados no decorrer da execução do projeto possibilitando assim um melhor acompanhamento destes custos.

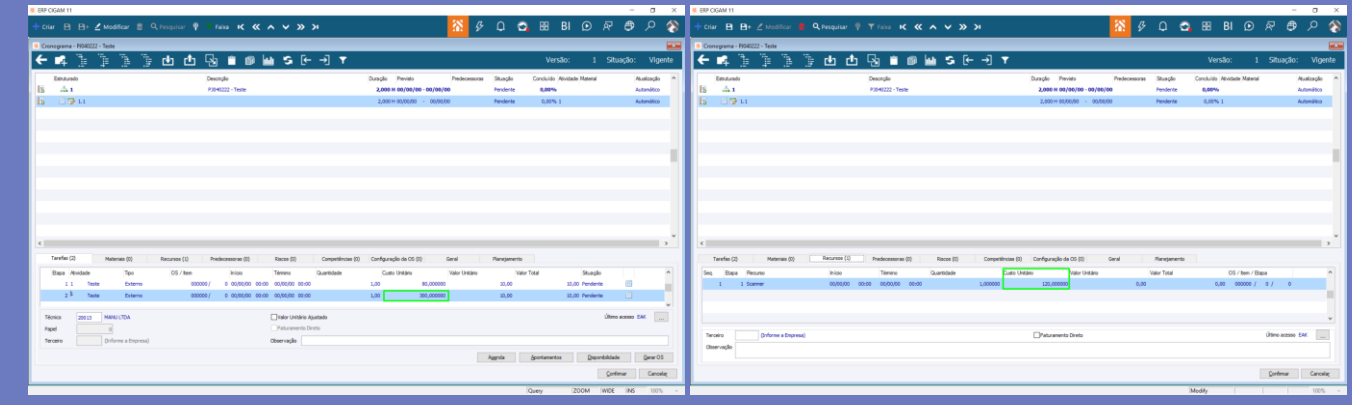

#### **Tela SLA Gestão de Serviços**

Possibilitar a categorização de Assuntos e Grupo de Assuntos na Ordem de Serviço e sua exibição e edição a nível da Tela de SLA. Esta melhoria permiti a consulta e avaliação por assunto e categoria visando identificar as questões mais recorrentes registradas nas OS bem como dar celeridade a assuntos definidos.

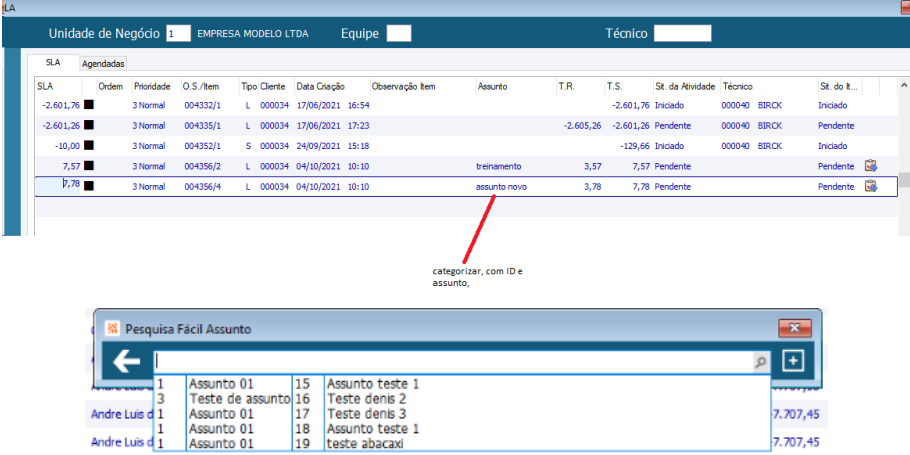

**Previsões Financeiras a pagar e a receber**

**Gestão de Armazéns**

Rotina para a geração e atualização de Previsões Financeiras a partir de contratos de Compra do Gestão de Armazéns conforme as descargas e cargas realizadas.

NOVO

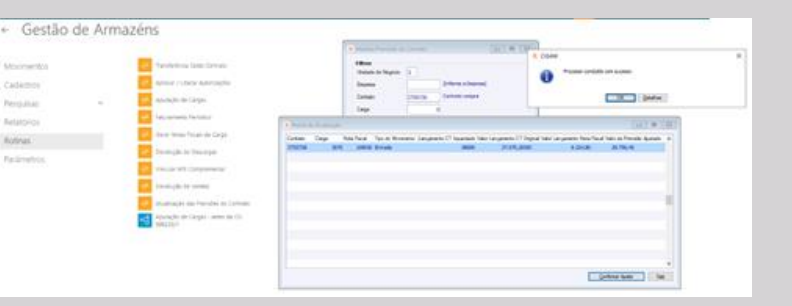

Ordem de Compra Criação do Movimento de Baixa de Estoque<br>Tipo de Operação (997.01 | BAD(A M) Usar a Conta Gerencial do cadastro do Veículo

**NOVO Importação Movimentos Internos e Externos Ticket Log Gestão de Frotas**

Rotina para a importação de arquivos Ticket Log contendo materiais utilizados nos abastecimentos além dos combustíveis criando os registros de abastecimentos e a movimentação, baixa de estoque, para os demais materiais utilizados.

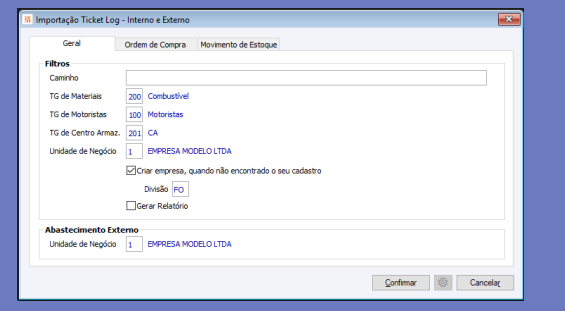

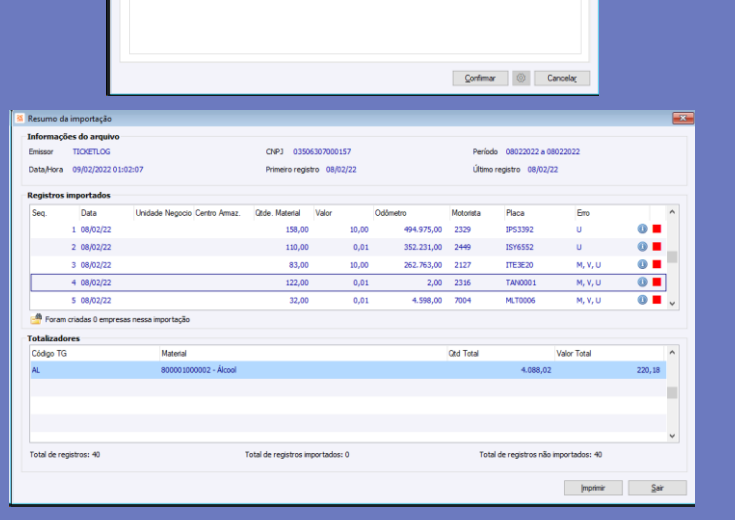

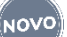

## **Programação de Funcionalidades Customizadas no Gerenciador de Processos**

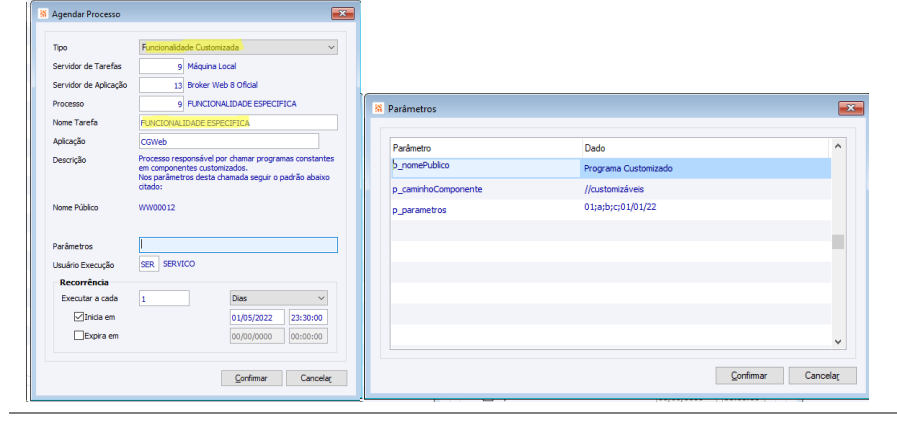

#### **Workflow/Gerenciador de Processos**

Possibilitar que o Gerenciador de Processos possa executar programas customizados além dos programas 'padrão' do CIGAM e executáveis, gerenciando suas recorrências de execução controle de execuções. Com esse recurso, o cliente terá a flexibilidade de automatizar a execução de qualquer programa customizado ou criado por ele compatível com a tecnologia CIGAM.

**Comércio**

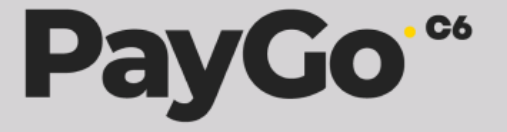

#### **Integração Control PAY POS da PAYGO ADMINISTRADORA DE MEIOS DE PAGAMENTOS LTDA**

**Gestão de Lojas**

ΪΝΩνΟ

Disponibilizada integração da funcionalidade de Control Pay POS da empresa PAYGO ADMINISTRADORA DE MEIOS DE PAGAMENTOS LTDA.

Para cadastros e utilização da funcionalidade poderá ser consultado manual 'Como Fazer - Control Pay POS - PAYGO'".

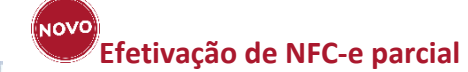

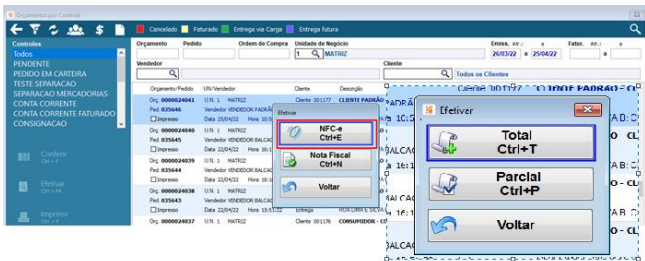

#### **Gestão de Lojas**

(″NOVO

Visando facilitar o processo de efetivação de Orçamentos foi disponibilizada a configuração 'CL- GE - 3176 - Permitir efetivação parcial na venda ao consumidor' a qual irá determinar se o sistema permite ou bloqueia a efetivação parcial de orçamentos para documento fiscal de venda ao consumidor (ECF, NFC-e, CFe-SAT) que determinam a sessão de caixa. Quando desmarcada, o sistema somente permitirá efetivação parcial para a opção "Nota Fiscal".

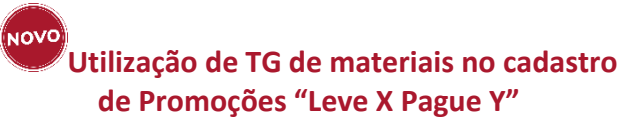

**Gestão de Lojas**

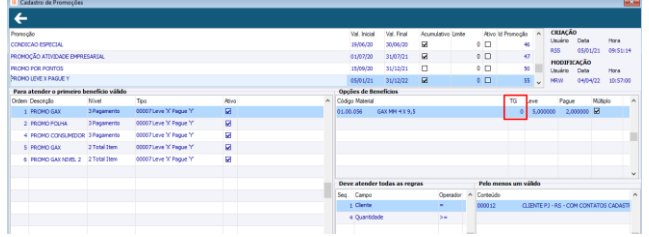

Visando proporcionar ainda mais praticidade e flexibilização na geração de regras de Promoções o sistema passa a permitir a utilização do Benefício "Leve X Pague Y" no Nível "2 - Total Item" das Promoções e passa a permitir a utilização de TG de Itens na busca dos materiais a aplicar a promoção do Tipo "Leve X Pague Y".

Para implementação da nova funcionalidade basta acessar o Manual 'Como Fazer - Promoções'.

# **Criação de Observação no Gerenciamento de**

## **Cargas**

#### **Gestão de Lojas**

Visando a facilidade de uso do Gerenciamento de Cargas, passa a ser permitido modificar o campo 'Observação' quando o usuário possuir o direito 'GERENTE DE CARGAS'. Ao realizar a edição deste campo a observação do Pedido vinculado à carga será atualizada automaticamente.

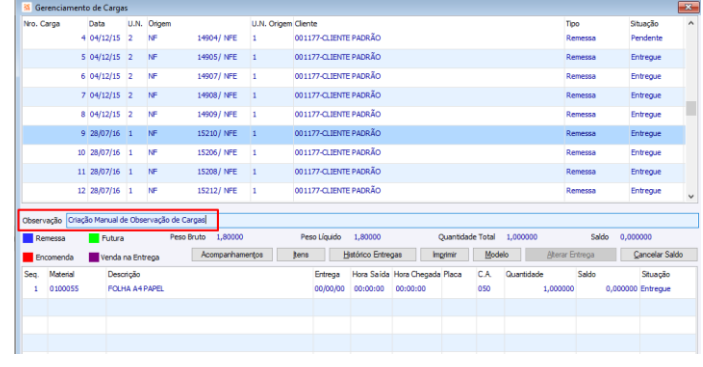

**NOVO Nova Forma de Cálculo de Encargos nas Múltiplas Formas de Pagamento "Agregar valor de encargo financeiro à parcela" Gestão de Lojas**

Disponibilizado no cadastro de Condições de Pagamento o campo 'Agregar valor de encargo financeiro à parcela'. Através dessa opção será possível definir se o valor de encargos financeiros será contemplado (embutido) ou somado ao valor digitado pelo usuário em cada parcela de cada condição de pagamento quando da utilização de Múltiplas Formas de Pagamento.

> ΪΝΟVΟ **Nova Forma de Cálculo de Encargos nas Múltiplas Formas de Pagamento "Somar encargo financeiro na última parcela**

Em caso de dúvidas poderá ser consultado Manual ' Como Fazer - Múltiplas Formas de Pagamento - Gestão de Lojas' no Tópico 'Como agregar valor de encargos financeiros as parcelas?'.

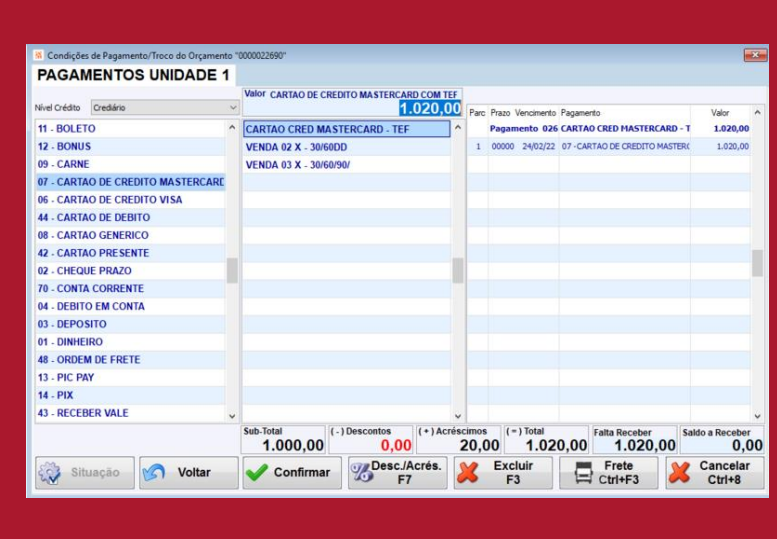

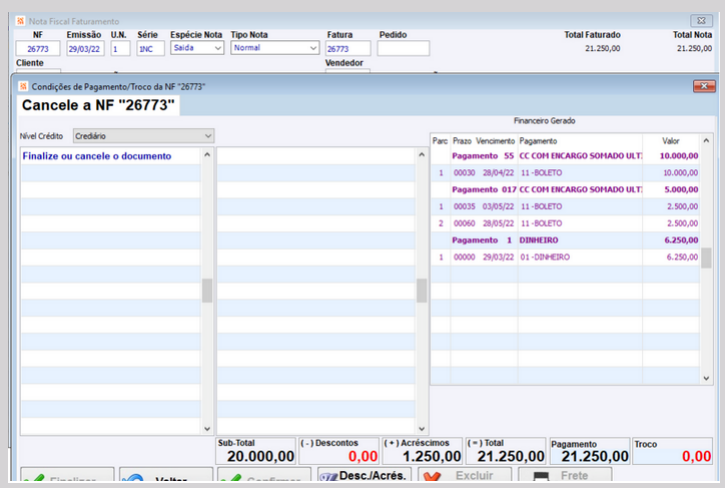

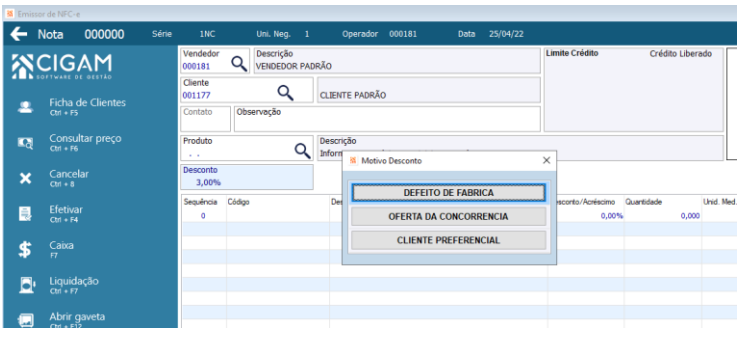

#### NOVO **Cadastro de Motivos quando concedido desconto no Orçamento/PDV Gestão de Lojas**

#### (NOVO **Criação de Motivos ao realizar a Devolução de Vendas**

**Gestão de Lojas**

Disponibilizado no cadastro de Condições de Pagamento o campo 'Somar encargo financeiro na última parcela'. Através dessa opção será possível definir se o valor de encargos financeiros será aplicado ao valor de cada parcela de cada condição de pagamento, ou será acumulado e somado somente ao valor do último pagamento.

Visando o controle sobre a concessão de descontos no Orçamento, foi disponibilizada a configuração 'CL - GE - 3178 - Processa motivos por desconto', através da qual será possível controlar se o usuário deve ou não informar o motivo de estar concedendo um desconto na venda.

#### **Gestão de Lojas**

 $\boxed{23}$ 

Visando o controle sobre o motivo das Devoluções, foi disponibilizada a opção de selecionar os Motivos do tipo "Devolução de Venda", quando for realizada a devolução das notas fiscais.

## **Regra de Promoção por Vendedor 2 e Vendedor 3**

**Gestão de Lojas**

E91 RECEBTO REF - DEVOLUCAO

E57 RECEBTO REF - ADIANT DE CLIENT

TO REF - DEVOLUCAO

**LUCAO DE VENDA** 

Tipo de Pagamento 40 DEVOLUCAO DE VENDA

 $\times$ 

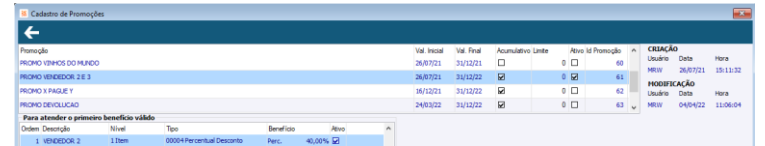

Visando aumentar as possibilidades de opções de regras das Promoções foram evoluídos os programas de Orçamento, Pré-venda e Emissor de Cupom Fiscal para que seja possível cadastrar regras por Vendedor 2 e Vendedor 3.

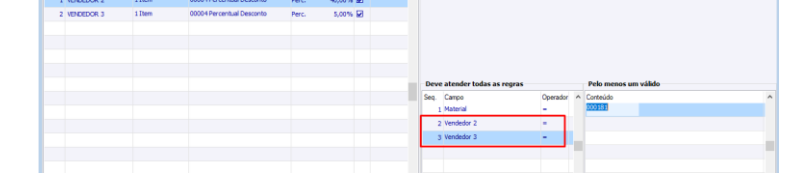

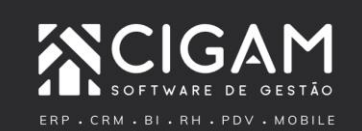

Sa Gerar Nota de Devolução de Venda / NF Saída Principal Parâmetros Financeiro <<

Portador

Portador

Abater

Gerar

Impressão

Portador

( NOVO

Conta

Conta

√Gerar um Lançamento de Devolução de Comissão

√Liquidar o saldo em aberto contra devolução

**Adiantamento / Contas a P** 

Gerar

Não Imprime I

X01 DEVOL V

 $01.02.01$  VE

25/04/22 Lançamento de Saída para Venda Dinheiro mesmo dia Não Gerar $\qquad \, \vee \,$ 

Menor Vencimento  $\vert \vee \vert$ 

X01 DEVOL VENDA PROD MERC INTERNO Histórico

X01 DEVOL VENDA PROD MERC INTERNO Histórico

Maria Informe o Motivo da Devolução

01.04.11 DEVOLUÇÃO DE CORRELATOS Tipo de Pagamento 40 DEVOLUCAO DE VENDA

DEFEITO DE MERCADORIA

TAMANHO DO PRODUTO

Impulsionar o sucesso dos negócios e das pessoas. Esse é o nosso propósito.